### **CARA MENJALANKAN PROGRAM**

### **Instal kebutuhan sofware seperti**

- 1. Xampp
- 2. Web Browser
- 3. Notepad<sup>++</sup>

Cara menjalankannya, setelah di install kebutuhan softwarenya, masukan web yang sudah pada

# **C:\xampp\htdocs**

Setelah di masukan akan bertambah url menjadi C:\xampp\htdocs\kobayashi, setelah di buka pada web browser dengan alamat url localhost/kobayashi maka silahkan login seperti pada gambar berikut

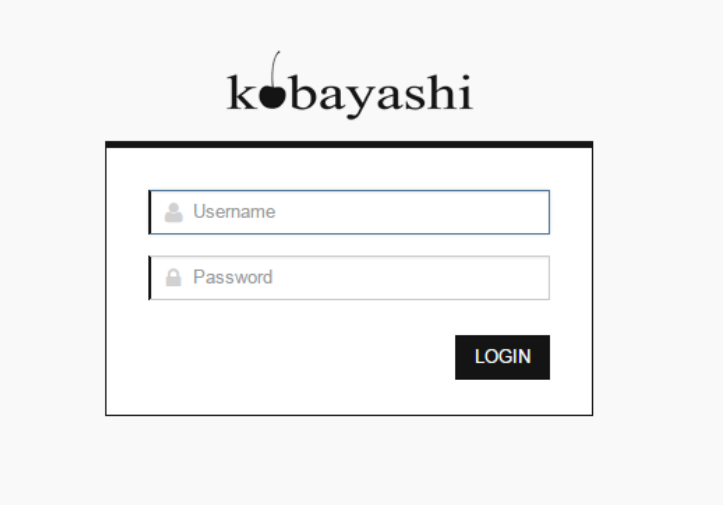

Setelah melakukan login dengan user dan password sebagai berkut:

## **User : manager,supervisor,kasir1, kasir2**

### **Password : 1, 2, 3, 4**

Maka akan di direct ke halaman kerja selanjutnya sesuai dengan previllage masing masing

Seperti pada contoh gambar berikut:

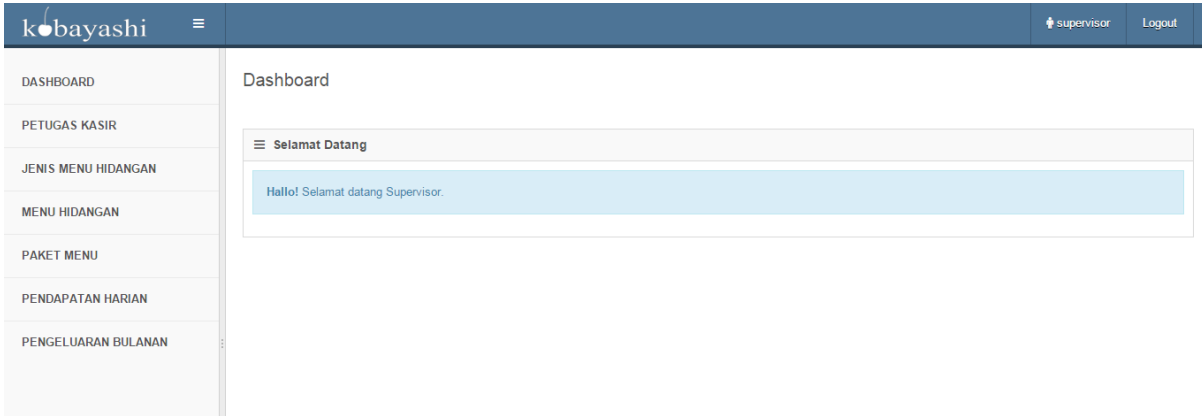

Disni supervisor (admin) mulai memasukan data petugas kasir, jenis menu hidangan, dan menu hidangan sesuai pada gambar, setelah itu petugas kasir bisa melakukan penginputan pembayaran seperti pada gambar:

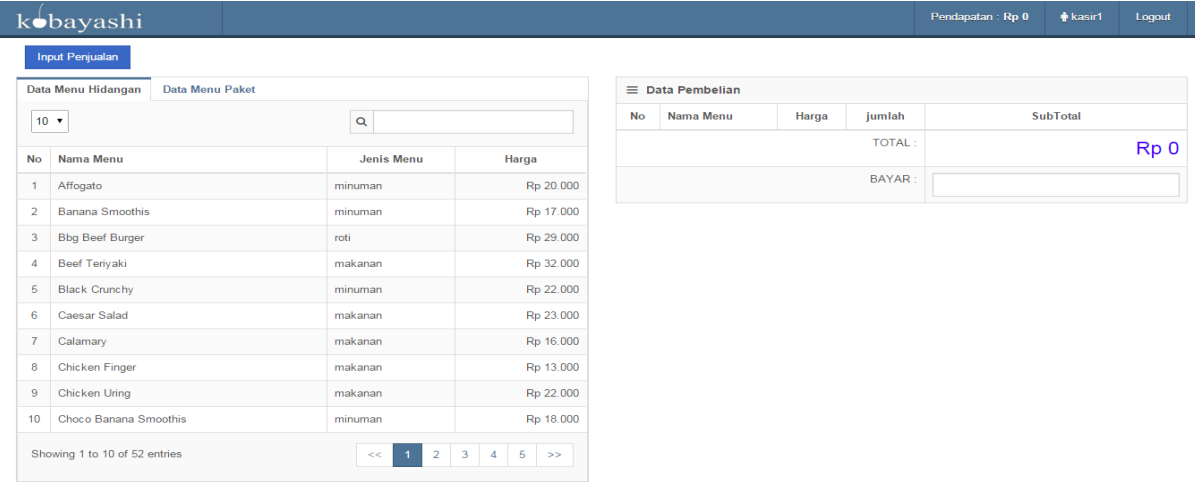

Setelah kasir melakukan penginputan penjualan maka pelanggan mendapatankan struk penjualan seperti pada gambar:

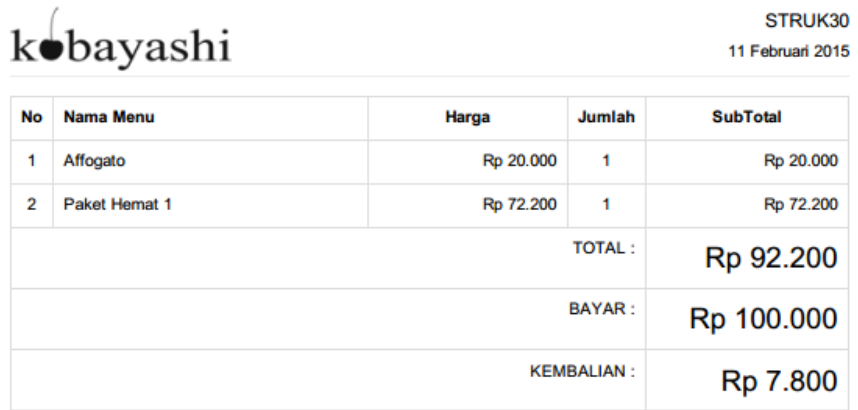

**NOTA PENJUALAN** 

Petugas : kasir1